# Fundamentos de la Robótica Autónoma

# Laboratorio 1

### **Objetivos**

Reconocer las herramientas de trabajo en general. Utilizar ROS como plataforma de desarrollo del software de control. Interactuar con sensores y actuadores a través de los mecanismos estándares de ROS.

## Introducción

Para el desarrollo del laboratorio se utiliza:

- Hardware: una SBC Odroid N2, una placa Arduino, sensores de contraste, un sensor LIDAR LDS 01, motores AX-12 (y el módulo U2D2), alimentación (placa de alimentación para U2D2, batería LiPo y alarma), chasis Butiá 2 y elementos de interconexión.
- Software: paquete ROS básico, paquetes para interactuar con Ax-12 [1] y el LIDAR LDS 01 [2].

### Previos para trabajar con la placa

- 1. Cambiar nombre del host,
- 2. Chequear que el usuario usado pertenezca al grupo *dialout*.
- 3. Agregar reglas udev para que el nombre en el sistema de archivos sea único y razonable para el dispositivo conectado (e.i. laser, u2d2).

### Parte A – Interacción con sensores

- 1. Definir tres escenarios significativos a experimentar con el desempeño de los sensor.
- 2. Desarrollar un procedimiento o programa para obtener las lecturas de los sensores.
- 3. Elegir una de las posiciones de lectura y para cada escenario tomar una muestra de las lecturas generadas por el sensor. Deberá promediar el resultado habiendo descartado valores máximos y mínimos. Documentar según la siguiente tabla.

Rango operativo del sensor: Condiciones del ambiente: Cantidad de medidas a promediar:

<span id="page-0-0"></span>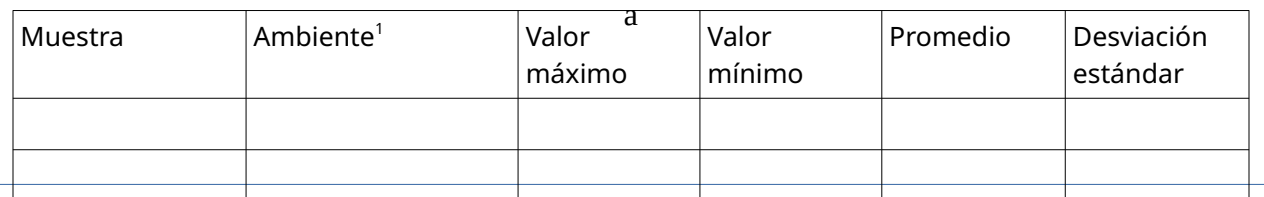

• Para las distintas condiciones ambientales, grafique (puede utilizar el script de gnuplot *[6]* dado) un histograma con los valores obtenidos en el experimento.

<span id="page-0-1"></span>[<sup>1</sup>](#page-0-0)Tipo e intensidad de luz ambiente

#### Preguntas:

- 1. ¿Cuál es la característica del ambiente que afecta más al resultado de este sensor? ¿Por qué?
- 2. Describa tres usos posibles para el sensor.
- 3. ¿Cuál es la frecuencia de muestreo del sensor? ¿Qué lo determina? Verifique con el comando rostopic hz. Opcionalmente puede implementarse un servicio para ajustar dicha frecuencia.
- 4. En las partes anteriores realizó un promedio de los valores descartando el valor máximo y el mínimo.
	- i. ¿Por qué motivo se pidió que se descarten dichos valores?
	- ii. Desarrolle un nodo que re-publique la información en crudo del sensor utilizando el filtro pasa bajo dado en el teórico, para dos alphas diferentes.
	- iii. Grafique en una sola gráfica los datos sin filtrar y filtrados.
	- iv. Analice los resultados.

### Parte B – Interacción con actuadores

- 1. Configure los motores adecuadamente utilzando la herramienta Dynamixel Wizard 2.0 [3]. Verifique que los valores de configuración del motor sean razonables (p.e identificador, temperatura y torque máximo, y rotación continua o ajuste angular).
- 2. Investigar sobre el uso y las capacidades de la biblioteca para controlar los motores AX-12
- 3. Ejecutar comandos o desarrollar un programa para controlar los motores AX-12.

### Parte C – Integración

- 1. Ensamblar el robot usando el chasis de Butia 2, los motores AX-12 y el LIDAR.
- 2. Controlar los movimientos del robot con el teclado.
- 3. Programar al robot para que se acerque al objeto más cercano.
- 4. Publicar mensajes de odometría [4].
- 5. Programar el robot para que dibuje un cuadrado N veces. Intentar determinar el error. Observar el recorrido en rviz.

### Lenguaje de programación

*C++ [5] y* Python *[6]*.

### Instrucciones para configurar el ambiente de trabajo

- 1. Instalar ROS. Se recomienda la versión Noetic.
- 2. Instalar GNU plot.
- 3. Instalar los paquetes .

#### Fecha de entrega

Jueves 28/04/2024 hasta las 23:30 hrs.

### Forma de entrega

Se debe entregar lo pedido en cada parte de este laboratorio en formato electrónico a través del receptor que se habilitará en el EVA de la asignatura.

Consideraciones:

- Toda documentación (código fuente) debe entregarse en un archivo comprimido cuyo nombre debe seguir la siguiente nomenclatura: FRA*-Lab1.zip.*
- *Cada parte deberá incluir una sección que indique los pasos a seguir para replicar su ejecución (p.e. nodos a levantar con sus parámetros y archivos launch).*

## **Referencias**

*[1] Robotis, "DYNAMIXEL Workbench", url:* 

*https://emanual.robotis.com/docs/en/software/dynamixel/dynamixel\_workbench, visitada marzo de 2022. [2] Robotis, "Sensor LDS 01", url: https://emanual.robotis.com/docs/en/platform/turtlebot3/appendix\_lds\_01, visitada marzo de 2022.*

*[3]* Dynamixel Wizard 2.0, *[https://emanual.robotis.com/docs/en/software/dynamixel/dynamixel\\_wizard2/](https://emanual.robotis.com/docs/en/software/dynamixel/dynamixel_wizard2/)*, *visitada marzo de 2023.*

*[4] ROS wiki, "Publishing Odometry Information over ROS", url:* 

*http://wiki.ros.org/navigation/Tutorials/RobotSetup/Odom, visitada marzo de 2022.*

*[4] Stroustrup, Bjarne. The C++ Programming Language (Third ed.), 1997.*

*[5] Raúl González Duque, "Python PARA TODOS", Creative Commons.*

*[6] GNU Plot, "gnuplot homepage", url:<http://www.gnuplot.info/>, visitada marzo de 2021.*